# **XLR/RCA PreModul** Integrierter Muses 72323 zur Lautstärkeregelung

Auf den nächsten Seiten werden Hard- und Software des o. g. Moduls erläutert.

## Inhalt

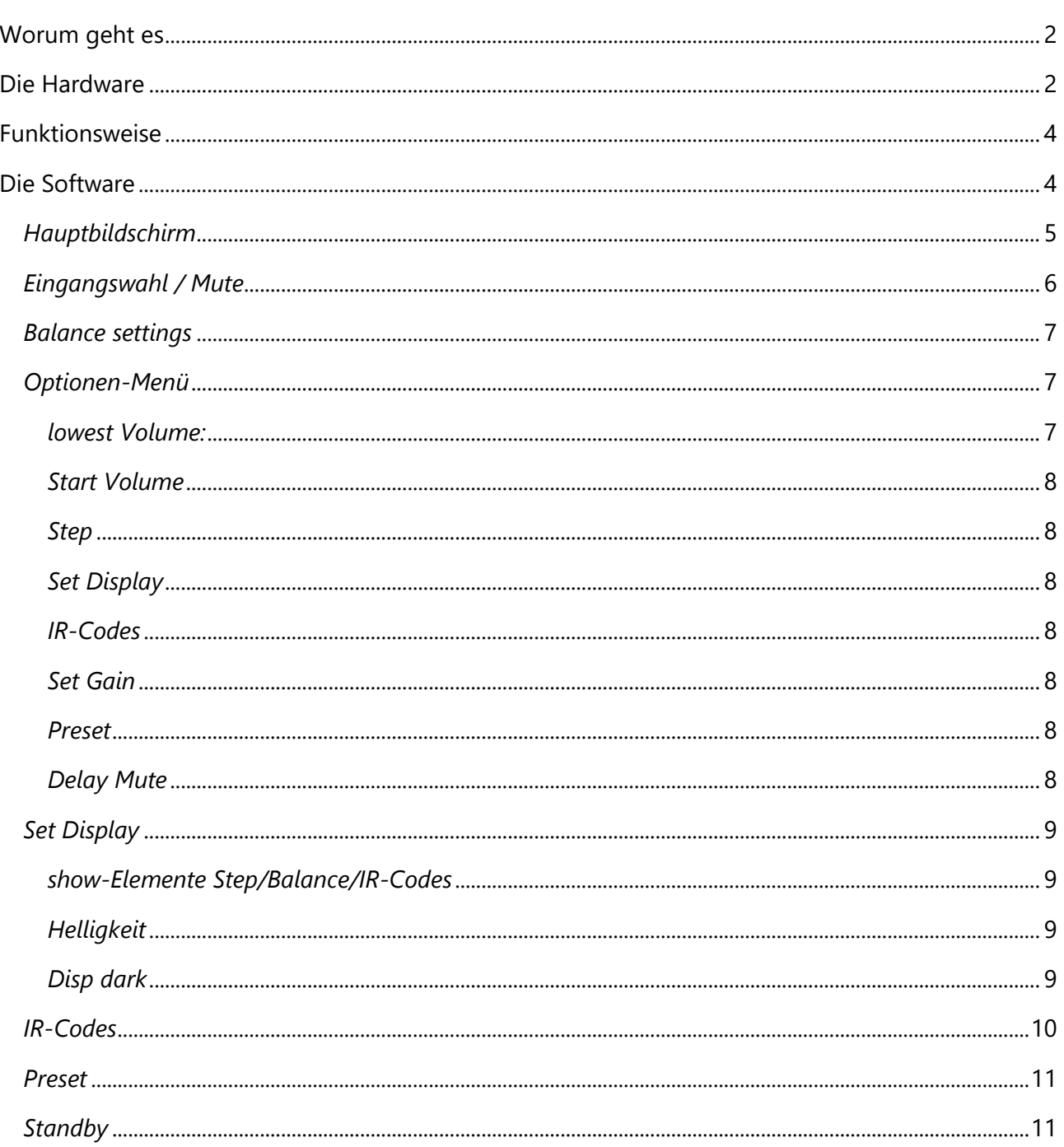

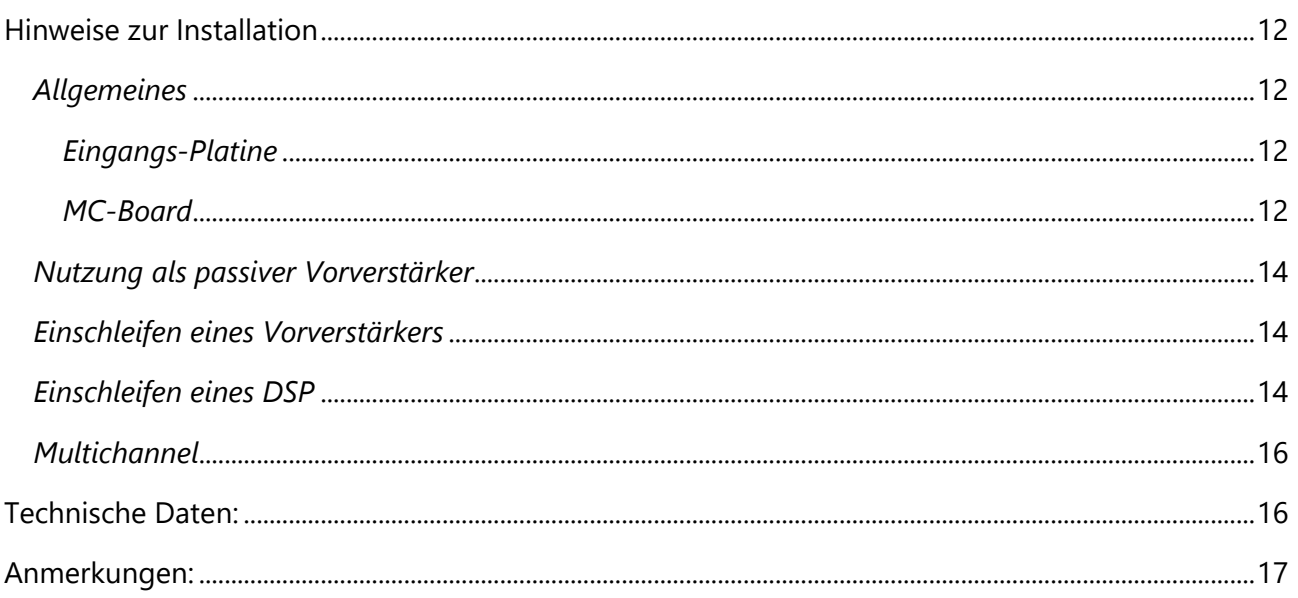

# <span id="page-1-0"></span>Worum geht es

Diese Modul wurde entwickelt, um eine leistungsstarke Eingangsregelung für Vor- oder Endverstärker zur Verfügung zu stellen. Dabei sollten Flexibilität und hohe Qualität in der Signalverarbeitung gewährleistet sein.

## <span id="page-1-1"></span>Die Hardware

Die Hardware ist auf zwei Komponenten, die Eingangsplatine und das Microcontroller-Board (MCboard) aufgeteilt. Die Eingangsplatine nimmt die Eingangs- und Ausgangsbuchsen auf und ist zugleich für die Lautstärkeregelung zuständig.

Eingangs-Platine:

- 5 Eingänge XLR oder RCA (davon ein mal RCA, maximal 4 x XLR)
- Symmetrische Signalverarbeitung
- Auftrennbar zwischen Eingängen und Lautstärkeregelung (z. B. zum Einschleifen eines DSP)
- Lautstärkeregelung durch Muses 72323
- Multichannel möglich, es können beliebig weitere Muses-Chips aufgesteckt werden
- XLR und RCA Ausgang

Zur Eingangssteuerung werden Relais eingesetzt. Dabei werden alle Signal (+ / - / gnd) getrennt und bei Auswahl eines Eingangs zugeschaltet.

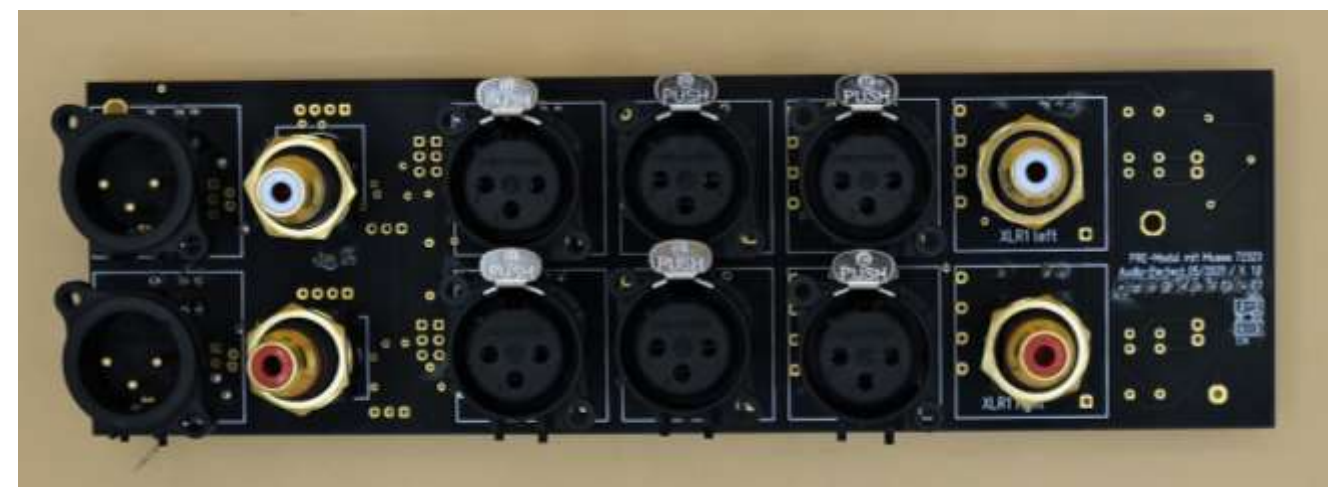

*Abbildung 1 - Eingänge: 3 x XLR, 1 x RCA - Ausgänge: XLR und RCA*

MC-Board:

- MC Atmega328P
- Standby Trafo
- Trigger-Ausgang bis zu 15V
- Power-Ausgang 230V AC / 1800VA
- Verbindung Schutzleiter (PE) / gnd
- Verbinder für IR-Sensor, Rotary Encoder und 2,6 Zoll TFT EPS Display

Hier befindet sich die Steuerzentrale des Systems, die alle Funktionen koordiniert.

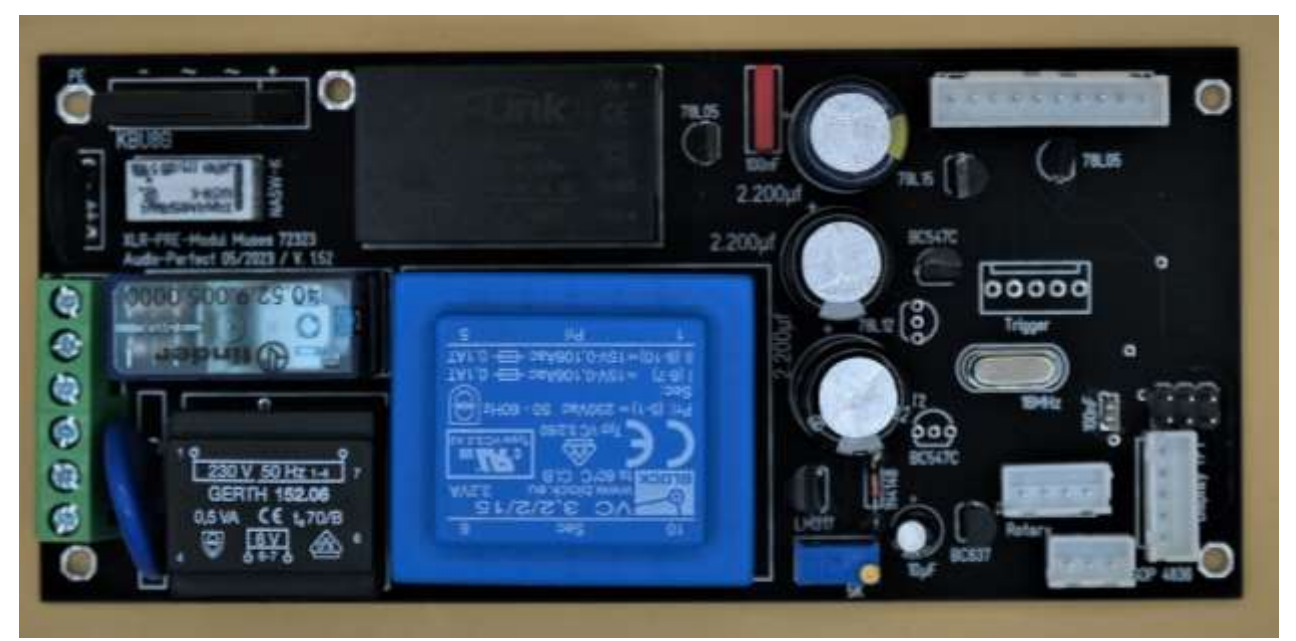

*Abbildung 2 - Die Steuerzentrale*

# <span id="page-3-0"></span>Funktionsweise

Das Eingangssignal wird über einen der 5 Eingänge an den/die Muses-Chips weiter geleitet. Der Muses-Chip verarbeitet das Signal und gibt es je nach gewählter Lautstärke an seinem Ausgang wieder aus.

Von hier kann das Signal über einen 3poligen Header (oder direkt über die entsprechenden Lötpads) abgenommen und in den nachfolgenden Vor- oder Endverstärker geführt werden. Bei Nutzung des Moduls an einem Vorverstärker wird das verabeitete Signal zur Ein-/Ausgangsplatine zurück geführt und über die Ausgangsbuchsen wieder ausgegeben.

Durch den Taster des Rotary Encoder wird die Lautstärke geregelt, bzw. einer der fünf Eingänge ausgewählt. Die weiteren Funktionen der Software finden Sie im entsprechenden Abschnitt.

## <span id="page-3-1"></span>Die Software

Hier finden Sie eine Beschreibung aller Funktion des PreAmp-Moduls. Die Bilder zeigen jeweils Ausschnitte aus dem angezeigten Display. Die Farben können etwas abweichen, da das Fotografieren des Displays bei Umgebungslicht sehr anspruchsvoll ist.

Die Bedienung der Software erfolgt über den Rotary Encoder und seinen Taster. Dabei muss der Taster für die Eingangswahl einmal kurz (<400ms) gedrückt werden.

Zur Auswahl der nachfolgenden Menüs muss der Taster gedrückt und festgehalten werden. Dabei werden nacheinander die folgenden Möglichkeiten angezeigt:

- Balance-Regelung
- Optionen Menü
- Standby
- Alle Funktionen werden nachfolgend explizit erklärt.

### *Eröffnungsbildschirm*

## Switch On

Trigger ON

230V Power ON

wait for Mute

*Abbildung 3 - Einschaltvorgang*

Während des Einschaltvorgangs wird dieser Begrüßungsbildschirm angezeigt.

Je nach Hardware-Version werden nun die entsprechenden Ausgänge werden angezeigt.

Nach einem Neustart dauert es ca. 4 Sekunden bis die Ausgänge geschaltet sind. Beim Aufwecken aus dem StandBy-Modus dauert es 3 Sekunden.

Durch die Einstellung der Mute-Funktion kann der Start-Vorgang auf bis zu 30 Sekunden verlängert werden.

Diese Verlängerung des Mute betrifft allerdings lediglich das Freischalten der Kurzschluss-Relais für die Ausgänge. So kann z. B. bei Röhrenverstärkern, welche eine längere Vorheizzeit haben, das Einschaltgeräusch vermieden werden.

Die implementierten Ausgänge Trigger (ist immer vorhanden) oder 230V (110V) Power On (nach Wahl) werden wie oben beschrieben geschaltet.

Nach dem Freischalten der Ausgänge wird die Lautstärke sanft hochgefahren und der Hauptbildschirm wird angezeigt,

### <span id="page-4-0"></span>*Hauptbildschirm*

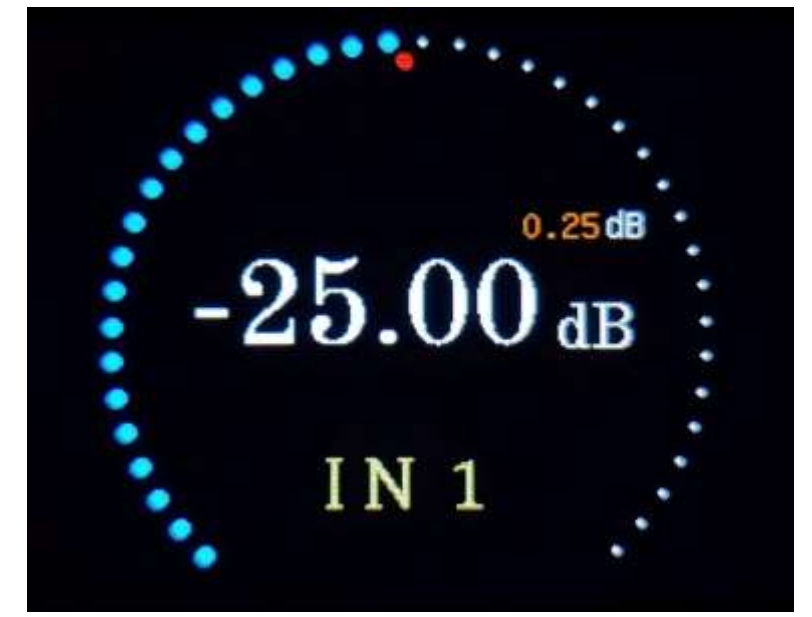

*Abbildung 4 - Hauptbildschirm*

Der Hauptbildschirm wird automatisch nach der Begrüßung eingeblendet.

Hier werden angezeigt:

- Aktuelle Lautstärke (blaue Punkte)
- Gesamter Regelumfang (weiße Punkte)
- Lautstärke in dB
- Stellung des Balance-Reglers
- Gewählter Eingang
- Lautstärkeerhöhung pro Raste in dB

Durch Erhöhen oder Verringern der Lautstärke ändert sich der blau angezeigte Ring entsprechend des eingestellten Wertes.

Die digitale dB-Anzeige ändert sich ebenfalls entsprechend.

### <span id="page-5-0"></span>*Eingangswahl / Mute*

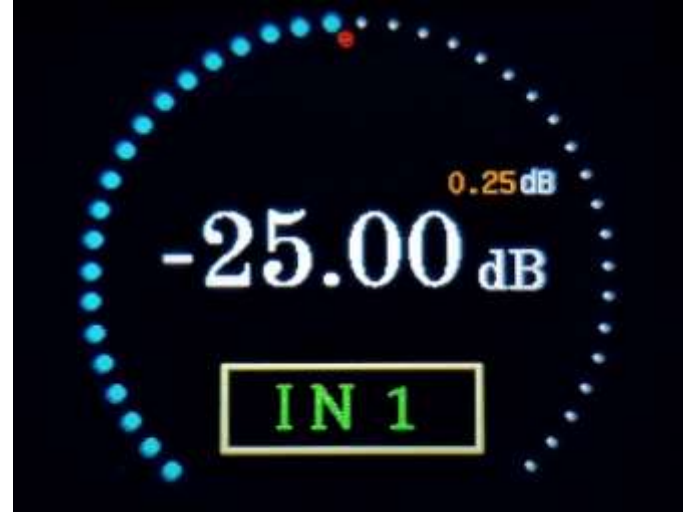

*Abbildung 5 - Eingangswahl*

Ein kurzes Drücken des Rotary Encoder versetzt das Gerät in den Modus Eingangswahl oder Mute.

Die Lautstärke wird sanft heruntergefahren. Als zusätzlichen Hinweis wechselt die Farbe des aktuellen Eingangs (grün) und erhält einen Rahmen.

Durch Drehen des Rotary Encoders können sie nun einen neuen Eingang auswählen. Dazu haben sie einen Zeitrahmen von ca. 2,5 Sekunden. Durch jede Aktion (erneutes Drehen) wird diese Zeit wieder auf 2,5 Sekunden zurückgesetzt.

Haben sie den gewünschten Eingang ausgewählt, lassen Sie die Zeit einfach ablaufen.

Der neue Eingang wird automatisch eingeschaltet. Die vorher eingestellte Lautstärke wird sanft wieder heraufgefahren. Dabei wird ein eventuell voreingestellter Preset für den gewählten Eingang berücksichtigt.

Haben Sie den Rotary Encoder nicht gedreht, wird nach ca. 2,5 Sekunden das Mute-Symbol eingeblendet. Die Lautstärke wurde ja bereits bei Drücken des Rotary herunter gefahren.

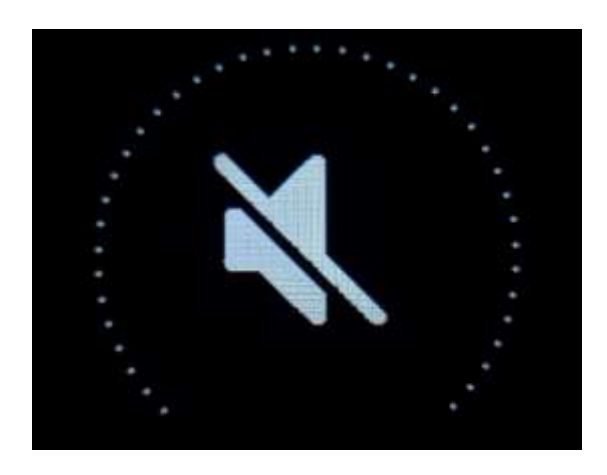

*Abbildung 6 - Mute*

### <span id="page-6-0"></span>*Balance settings*

Durch Drehen des Rotary Encoders lässt sich die Balance nun in 0,25dB Schritten verändern. Die Abschwächung wird im unteren Bereich als realer Wert angezeigt.

Gleichzeitig wandert der rote Punkt (hier mittig) an die entsprechende Stelle des Rings

Die Maximale Änderung beträgt 9dB in 36 Schritten.

In der Gain-Variante wird diese Funktion außer Kraft gesetzt, sobald ein positiver dB Wert (also Verstärkung) eingestellt wird. Der rote Punkt verschwindet dann. Ein zurück regeln unter 0dB bewirkt, dass die vorherigen Einstellungen wieder zur Verfügung stehen.

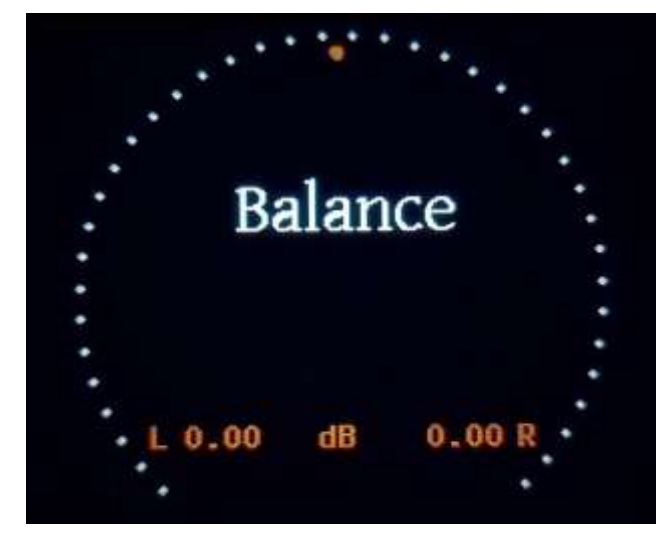

*Abbildung 5 Abbildung 7 - Balance Balance*

### <span id="page-6-1"></span>*Optionen-Menü*

Ein Drehen des Rotary führt zum "Highlighten" eines Eintrags. Durch den Druck des Tasters wird der entsprechende Eintrag ausgewählt. Durch erneutes Drehen des Rotary werden nun die Werte ausgewählt; weiterer Druck speichert den gewählten Wert dauerhaft ab.

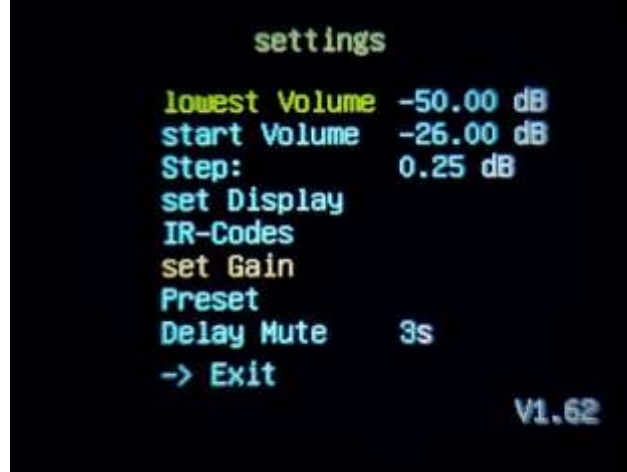

*Abbildung 8 - Optionen Menü*

Von hier aus werden die möglichen Einstellungen des Moduls durchgeführt: Geringste einstellbare Lautstärke Lautstärke nach dem Einschalten

- Lautstärkeerhöhung pro Raste
- Display-Einstellungen
- Programmierung der Fernbedienung
- Maximale Verstärkung
- Abschwächung einzelner Eingänge
- Verzögerung der Öffnungszeit der Mute-Relais

### <span id="page-6-2"></span>*lowest Volume:*

Hiermit lässt sich der Umfang und die geringste einstellbare Lautstärke zwischen -111 und -50 dB einstellen. Die Intention besteht darin, dass die Übersichtlichkeit verbessert wird. Wird beim Muses 72323 der komplette Regelumfang genutzt, bedeutet dies in der höchsten Auflösung (0,25dB) über vierhundert Einstellmöglichkeiten Während der praktischen Tests habe ich festgestellt, dass tatsächlich vielleicht 20 bis 30dB Regelumfang genutzt werden. Dies hängt natürlich von der Ausgangsleistung der verwendeten Verstärker, sowie den persönlichen Hörgewohnheiten ab.

#### <span id="page-7-0"></span>*Start Volume*

Die hier gewählte Lautstärke wird dauerhaft als Einschaltlautstärke gespeichert.

### <span id="page-7-1"></span>*Step*

Über dieses Menü wird die Lautstärkeerhöhung pro Raste eingestellt. Muses 72320: 0,5 bis 2,5dB in 0,5dB-Schritten Muses 72323: 0,25 bis 1,5DB in 0,25dB-Schritten

#### <span id="page-7-2"></span>*Set Display*

Dieser Eintrag führt zu den Display-Einstellungen, die weiter unten erläutert werden.

#### <span id="page-7-3"></span>*IR-Codes*

Hiermit gelangen Sie in das Menü zum Erlernen Ihrer Fernbedienung. Das heißt, das Modul erlernt die Befehle einer vorhandenen Fernbedienung.

#### <span id="page-7-4"></span>*Set Gain*

Über diesen Eintrag lässt sich die höchst mögliche Verstärkung einstellen. So können Sie das Modul an Verstärker anpassen, die eine höhere Eingangsspannung benötigt als das Eingangssignal liefert.

Um diese Funktion nutzen zu können, muss die Hardware mit einem entsprechenden OPAmp ausgerüstet sein, der direkt durch den Muses-Chip gesteuert wird. Wurde diese Option nicht gekauft/ benötigt, ist der Eintrag "Gain" nicht anwählbar.

Sobald sich der Muses 72323 im Gain-Modus befindet, wird die Balance-Regelung ausgeschaltet. Es wären nur noch Kanal-Unterschiede in 3dB-Schritten möglich. Aus welchem Grund die Verstärkung bei dem neueren Muses Chip 72323 auf 3dB-Schritte festgelegt wurde, ist mir nicht klar geworden. Falls Sie eine feinere Einstellung der Balance unter Nutzung der Gain-Funktion wünschen, sollten Sie auf den Muses 72320 ausweichen.

#### <span id="page-7-5"></span>*Preset*

Das Menü zur Voreinstellung der Dämpfung einzelner Eingänge wird ebenfalls weiter unten beschrieben.

#### <span id="page-7-6"></span>*Delay Mute*

Hier können Sie die Einschaltverzögerung künstlich verlängern. So können Sie z.B. dafür sorgen, dass ein durch das Modul eingeschalteter Verstärker kein Einschaltgeräusch von sich gibt.

Über *Exit* gelangen Sie wieder zurück zum Hauptbildschirm

### <span id="page-8-0"></span>*Set Display*

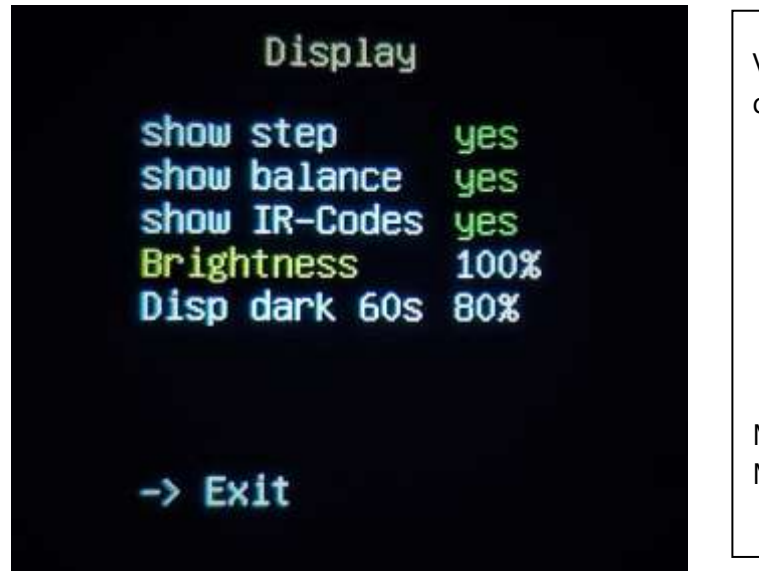

Von hier aus werden die möglichen Einstellungen des Displays gesteuert:

- Anzeige des Step
- Balance-Anzeige
- Optischer Hinweis auf IR-Empfang
- Helligkeit im Betrieb
- Möglichkeiten zur Abdunkelung des Displays

Mit Exit gelangen sie wieder in das Optionen-Menü zurück.

#### *Abbildung 9 - Optionen Display*

Wie im vorherigen Menü können Sie die einzelnen Einstellungen per Rotary anwählen.

#### <span id="page-8-1"></span>*show-Elemente Step/Balance/IR-Codes*

Eine Abwahl/Anwahl hat folgende Bedeutung:

- Step der Wert des eingestellten Lautstärkeerhöhung pro Raste wird angezeigt/nicht angezeigt
- Balance ein roter Punkt innerhalb des blau/weißen Ringes dokumentiert den Stand der Balance-Regelung; bei Abwahl wird dieser nicht angezeigt
- IR-Codes empfängt der IR-Sensor einen Impuls der Fernbedienung, wird für kurze Zeit ein kleiner grüner Punkt im Bildschirm des Hauptmenüs eingeblendet. Mit der Wahl "no" lässt sich dies verhindern.

#### <span id="page-8-2"></span>*Helligkeit*

Über diesen Menüpunkt wird die Helligkeit im Betrieb eingestellt. Die Helligkeit ändert sich sofort mit dem Drehen des Rotary. Ein automatisches Abblenden kann im nächsten Menü-Punkt eingestellt werden.

#### <span id="page-8-3"></span>*Disp dark*

Im ersten Schritt wird der Zeitraum eingestellt, nachdem die Abdunkelung oder das Ausschalten des Displays erfolgen soll.

Die Zeit lässt sich zwischen 0 und 60 Sekunden einstellen.

- 0 Sekunden bedeutet: Diese Funktion "Abdunkelung des Displays" ist ausgeschaltet.

- 1 bis 5 Sekunden Die Einstellung wird automatisch auf 6 Sekunden geändert, da ein kürzerer Zeitraum keinen Sinn ergibt.
- 6 bis 60 Sekunden nach dem Verstreichen dieses Zeitraums wird die im nächsten Menü ausgewählte Aktion (Abdunkelung oder Ausschalten des Displays ausgeführt.

Die Auswahl wird mit dem Taster des Rotary bestätigt. Eine Aktion während der "Hellzeit", Bedienung des Moduls durch den Rotary oder die Fernbedienung, führt zum Rücksetzen des Timers. Das Ablaufen der eingestellten Zeit beginnt immer nach der letzten Aktion.

Die zweite Einstellung betrifft die Helligkeit, die das Display nach dem Ablauf des eingestellten Zeitrahmens annehmen soll. Die Helligkeit lässt sich in 5-Prozent-Schritten zwischen 15% und 80% einstellen. Während der Einstellung verändert sich die Helligkeit entsprechend. So kann eingeschätzt werden, welche Helligkeit angenehm ist.

Eine Einstellung auf 15% verursacht ein Ausschalten des Displays nach der vorgegebenen Zeit. Wird während des Einstellvorgangs der Wert 15% eingestellt, bleibt das Display eingeschaltet. Ein Abschalten des Displays während des Einschaltvorgangs würde zu Irritationen führen.

Nach der Bestätigung durch den Rotary wird die Helligkeit wieder hochgefahren.

Die Funktion *Disp dark* funktioniert nur während der Hauptbildschirm angezeigt wird. Nach Betätigen des Rotary oder der Fernbedienung wird die Helligkeit des Displays wieder hochgefahren.

### <span id="page-9-0"></span>*IR-Codes*

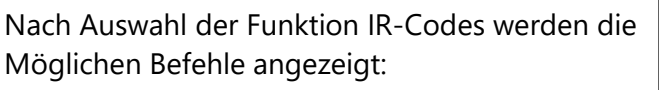

- $Vol+$
- Vol-
- **Mute**
- Input verfügbare Eingänge (hier fünf)
- **Standby**

Durch Drücken einer Taste auf der (eigenen vorhandenen) Fernbedienung, wird diese Taste der entsprechenden Funktion zugeordnet.

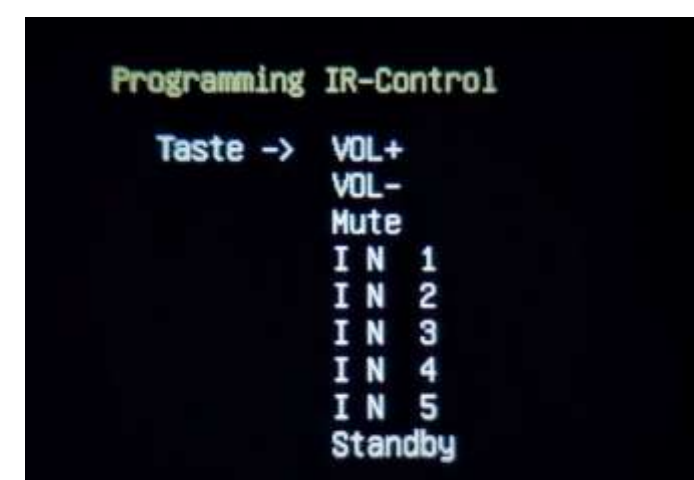

*Abbildung 10 - IR-Codes*

Nach dem Programmieren der letzten Funktion, hier Standby, wird die Speicherung durch eine kurze Einblendung "-> saved" bestätigt. Danach springt das Programm wieder automatisch zum vorhergehenden Menü zurück.

Es müssen jeweils alle Tasten in einem Durchgang programmiert werden. Ein einzelnes Anwählen der Befehle ist nicht möglich.

### <span id="page-10-0"></span>*Preset*

| ΙN  | 1                  | $0.00$ dB |  |
|-----|--------------------|-----------|--|
| I N | $\overline{c}$     | $0.00$ dB |  |
| I N | 3                  | $0.00$ dB |  |
| IN  | 4                  | $0.00$ dB |  |
| ΙN  | 5                  | $0.00$ dB |  |
|     | $\rightarrow$ Exit |           |  |

*Abbildung 11 - Preset*

In diesem Menü lässt sich die Abschwächung einzelner Eingänge voreinstellen.

Die Eingänge können einzeln angewählt werden. Ein Betätigen des Rotary führt zum Auswahlmodus. Nun lässt sich die Abschwächung in 0,5dB-Schritten bis zu -20dB einstellen.

Diese Funktion bezieht sich auf die aktuelle Lautstärke beim Wechsel eines Eingangs.

Bei einem Neustart oder Einschalten aus dem Standby wird mit der Einschalt-Lautstärke gestartet.

Mit Exit gelangen sie wieder in das Optionen-Menü zurück.

### <span id="page-10-1"></span>*Standby*

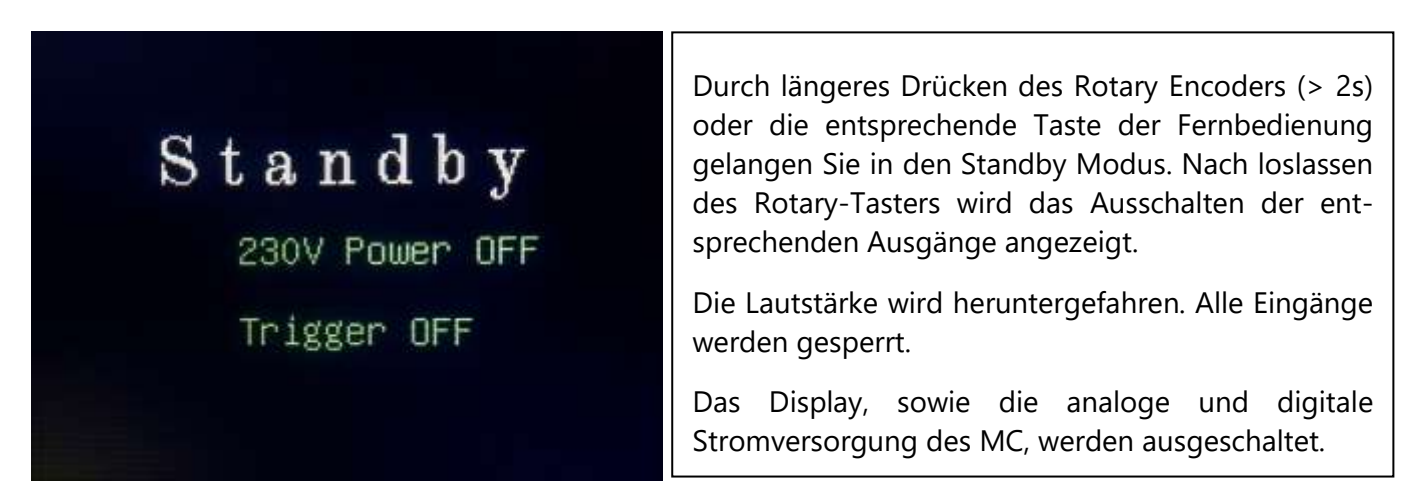

*Abbildung 12 - Standby*

Dieser Vorgang dauert insgesamt ca. 4 Sekunden. Nachdem das Display ausgeschaltet wurde, dauerte es ca. noch 2 Sekunden, bis Sie das Gerät wieder einschalten können.

Durch Drücken des Rotary Encoders (>2s) oder der entsprechenden Taste der Fernbedienung wird das Modul wieder eingeschaltet.

### <span id="page-11-1"></span><span id="page-11-0"></span>*Allgemeines*

Üblicherweise wird das Modul voll konfiguriert geliefert. Alle Kabelverbindungen sind so konfiguriert, dass eine Verwechslung nicht möglich ist.

#### <span id="page-11-2"></span>*Eingangs-Platine*

Die Eingangs-Platine wird mit verlöteten XLR-Buchsen (nach Ihren Wünschen) geliefert. Da eine bündige Installation der RCA-Buchsen erst nach dem Einbau möglich ist, werden diese Buchsen lose mitgeliefert.

Gehen Sie bitte wie folgt vor:

Bohren der Rückplatte nach Schablone. Stellen Sie vor dem Einbau die eventuell erforderlichen externen Signalverbindungen her. Denken Sie an die GND Verbindung zwischen den beiden Platinen. Ist alles vorbereitet, stecken Sie die RCA-Buchsen in die entsprechenden Lötpads ein. Nun verschrauben Sie die XLR-Buchsen mit der Rückwand und stecken Sie die RCA-Buchsen in die entsprechenden Bohrungen. Sie können diese nun lose verschrauben. Jetzt löten Sie die RCA-Buchsen auf der Eingangsplatine fest. Danach ist nur noch ein leichtes Anziehen der Muttern nötig, um eine stabile Verbindung mit der Rückplatte zu erhalten. Eine weitere Verbindung mit Stehbolzen oder Abstandshaltern ist nicht erforderlich.

Sollten Sie externe Buchsen verwenden, können Sie die Eingangs-Platine an den entsprechenden Bohrungen befestigen. Die Verkabelung wird dann per Hand hergestellt.

#### <span id="page-11-3"></span>*MC-Board*

Positionieren Sie das MC-board so, dass Sie IR-Sensor, Rotary Encoder und Display gut in der Frontplatte einbauen können. Der IR-Sensor benötigt lediglich eine kleine Bohrung, um gut empfangen zu können. Der Sensor ist von allen Seiten durchlässig, so dass nicht zwangsläufig die Rundung nach vorne zeigen muss. Ich klebe den Sensor meist mit der flachen Seite hinter ein 3mm Loch, dass ich in die Frontplatte gebohrt habe.

Der Rotary Encoder sollte so eingebaut werden, dass der später aufgesteckte Bedienknopf den Taster des Encoders durch Drücken auslösen kann.

Stellen Sie nun alle Kabelverbindungen her und schließen das Board an das Stromnetz an. Die Software startet nun mit dem Begrüßungsbildschirm und zeigt nach wenigen Sekunden den Hauptbildschirm an. Das Gerät ist nun betriebsbereit.

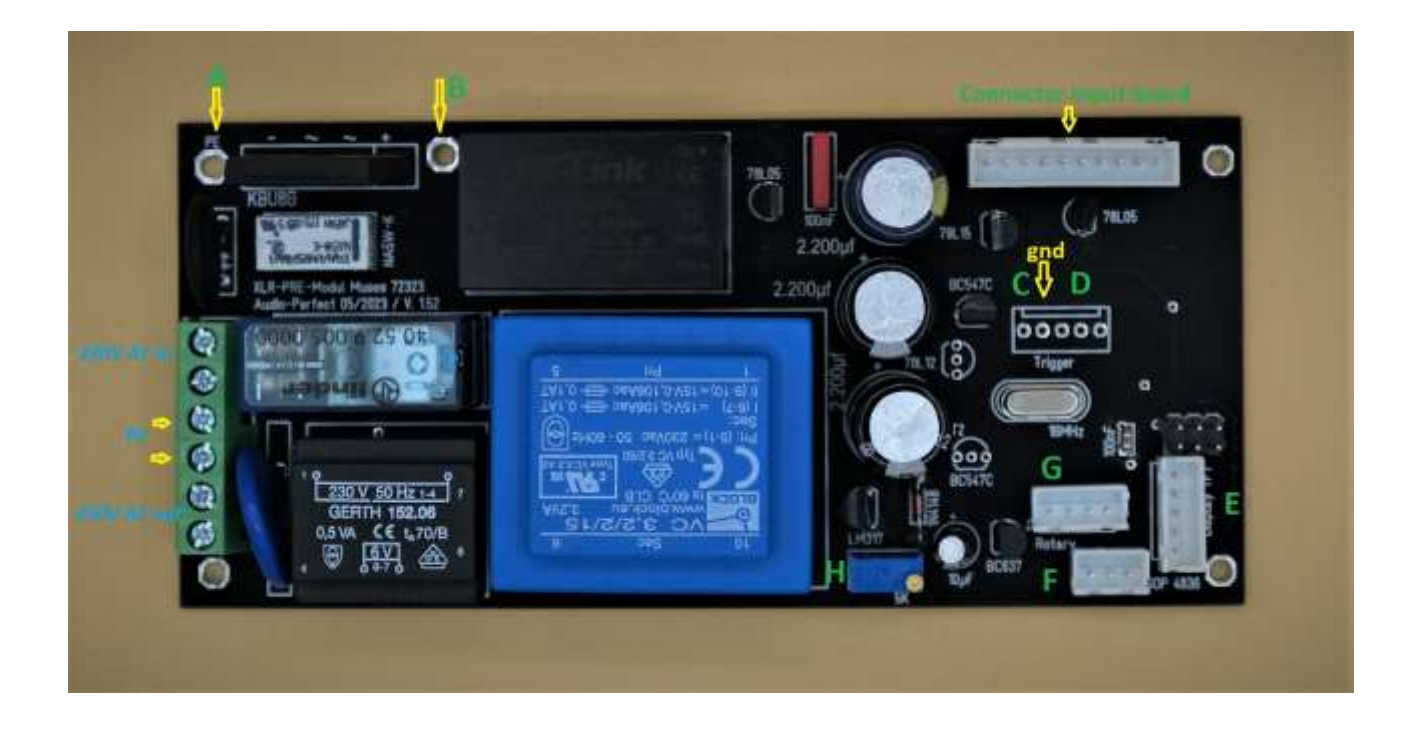

#### Erläuterungen:

- A Verbindung mit dem Schutzleiter. Verwenden Sie hier eine verzinkte Schraube oder einen verzinkten Abstandshalter aus Metall. Damit habe Sie das Gehäuse geerdet, wenn der Schutzleiter-Anschluss an der Schraubbuchse ordnungsgemäß hergestellt wurde.
- B gnd-Anschluss zur Verbindung mit der Eingangs-Platine. Sind hier der NTC und der Gleichrichter installiert, haben Sie eine brummfreie Verbindung zum Schutzleiter hergestellt.
- C Trigger Ausgang mit gewünschter Spannung
- D externe Ausgänge nach Wunsch
- E G Anschlussbuchsen für IR-Sensor (F), Rotary Encoder (G) und Display (E)
- H Präzisionstrimmer zum Angleichen der positiven Versorgungsspannung an die negative Spannung (analog). Die Spannung lässt sich mV-genau einstellen.

### <span id="page-13-0"></span>*Nutzung als passiver Vorverstärker*

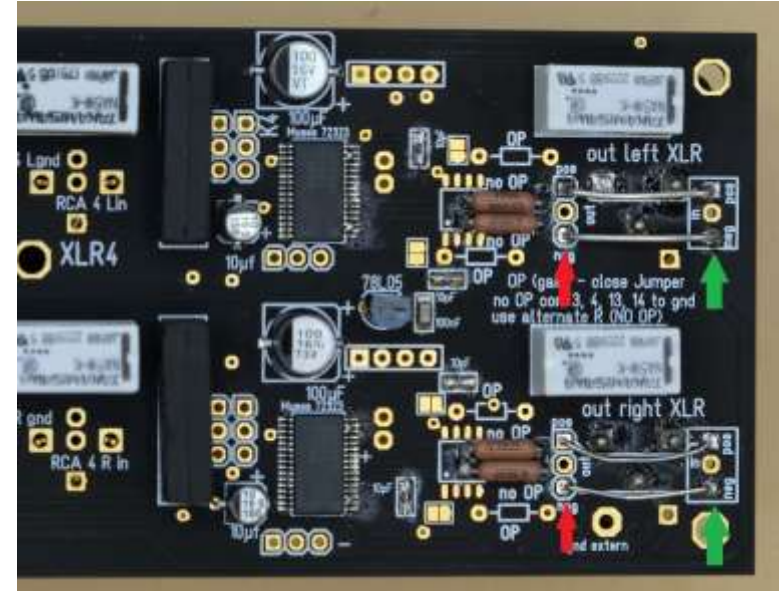

Verbinden Sie wie auf Abb. 14 ge-zeigt die Lötpads ausgangs des Muses-Chips (**roter Pfeil**) mit den Lötpads für die Ausgangsbuchsen (**grüner Pfeil**).

Die gnd-Anschlüsse sind durch verbunden und müssen nicht hergestellt werden.

*Abbildung 13 - passiver Vorverstärker*

Damit ist das Modul als passiver Vorverstärker nutzbar.

### <span id="page-13-1"></span>*Einschleifen eines Vorverstärkers*

Löten Sie ein Signalkabel an die Ausgangs Lötpads (**roter Pfeil**, Abb. 14) des Muses-Chips. Diese Kabel verbinden Sie mit dem Eingang der Vorverstärker-Elektronik.

Den Ausgang Ihres Vorverstärkers verbinden Sie mit den Lötpads (**grüner Pfeil,** Abb. 14) für die Ausgangsbuchsen. Damit ist Ihr Vorverstärker einsatzbereit.

### <span id="page-13-2"></span>*Einschleifen eines DSP*

Hier ist etwas mehr Aufwand nötig.

Sie müssen die Signalleitungen zwischen den Eingängen und dem Eingang des Muses-Chips trennen. Dazu befinden sich pro Kanal zwei doppelt ausgeführte Header (bzw. entsprechende Lötpads) auf der Platine. Die Leiterbahn zwischen den Headern müssen sie so durchschneiden, dass kein Kontakt mehr zwischen den Pads besteht. Es ist nur erforderlich, die untere und obere (positives und negatives Signal) Leiterbahn zu durchtrennen. Die gnd-Verbindung kann bestehen bleiben.

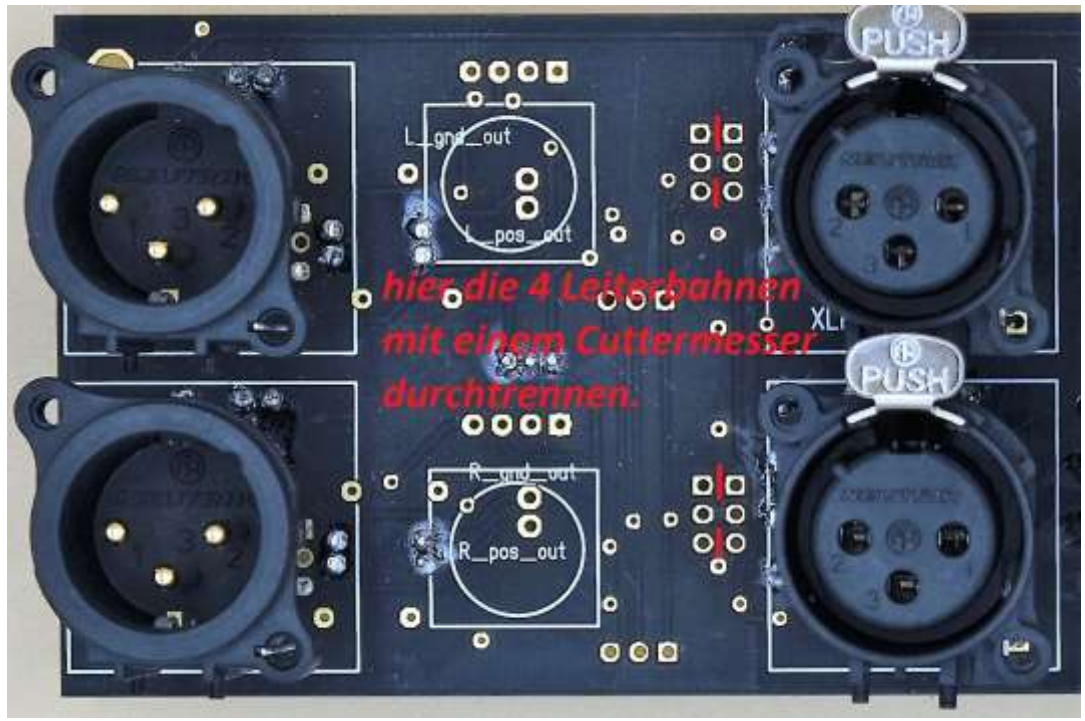

*Abbildung 14 - Cut für DSP*

Nun verbinden Sie den Ausgang der Eingänge (**gelber Balken mit Pfeil**) mit dem Eingang Ihres DSP. Den Ausgang des DSP verbinden Sie mit den Pads (**roter Balken mit Pfeil**), die am Eingang des Muses-Chips liegen. Achten Sie darauf gnd ebenfalls mit dem DSP zu verbinden.

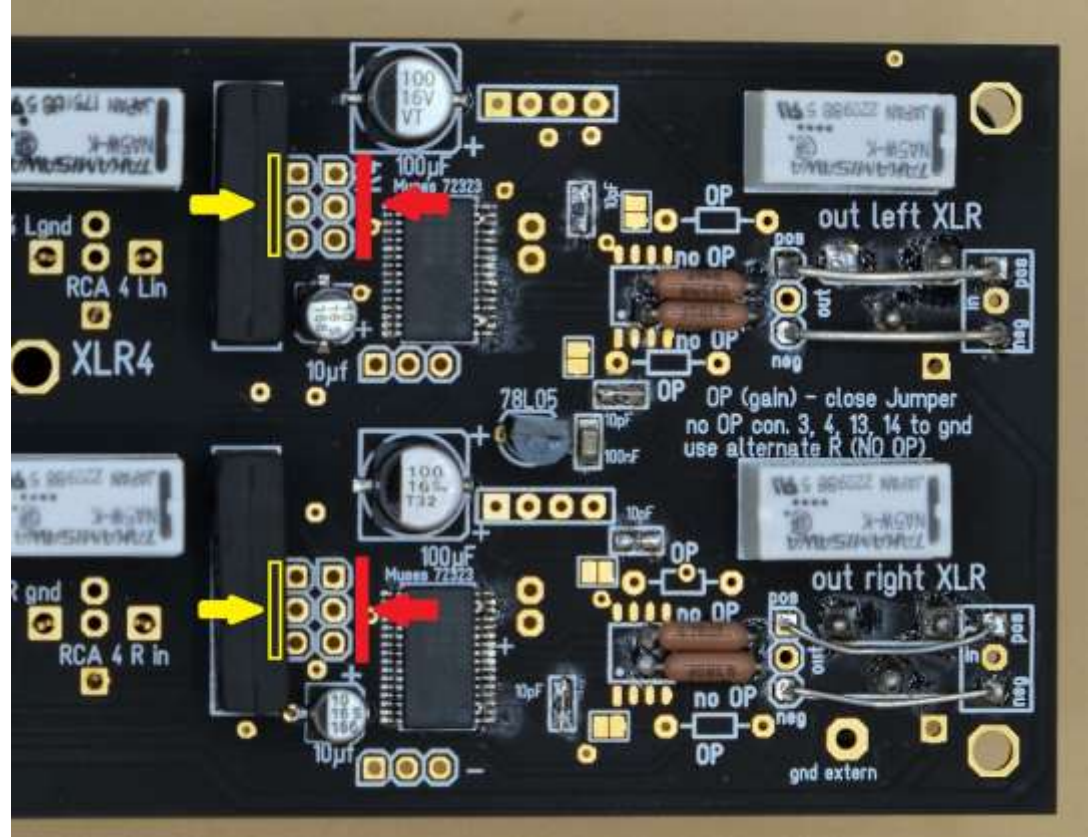

*Abbildung 15 - Ein- und Ausgänge*

Damit ist das Modul mit DSP einsatzfähig.

### <span id="page-15-0"></span>*Multichannel*

Sie werden ein oder mehrere Paare Huckepack-Platinen mitgeliefert bekommen haben. Ihre Eingangs-Platine ist mit den entsprechenden Buchsenleisten versehen, auf die diese Platinen aufgesteckt werden. Bitte beachten Sie die Kodierung für den rechten und linken Kanal. Ansonsten wir die Balance-regelung für diese Kanäle entgegengesetzt funktionieren.

Die Platinen lassen sich nur in einer Richtung aufstecken. Die Steckverbinder stellen den Kontakt zur Stromversorgung, zum Eingangs-Signal und dem SPI-Bus her, durch den der Muses gesteuert wird. Die Platinen lassen sich kaskadieren. Sie können weitere Platinen auf die jeweils letzte Zusatzplatine aufstecken.

Die nun vorhandenen zusätzlichen Ausgänge müssen Sie per Hand verkabeln. Es empfiehlt sich weitere Ausgangsbuchsen in der Rückwand anzubringen, die das Ausgangssignal der Zusatzplatinen aufnehmen.

## <span id="page-15-1"></span>Technische Daten:

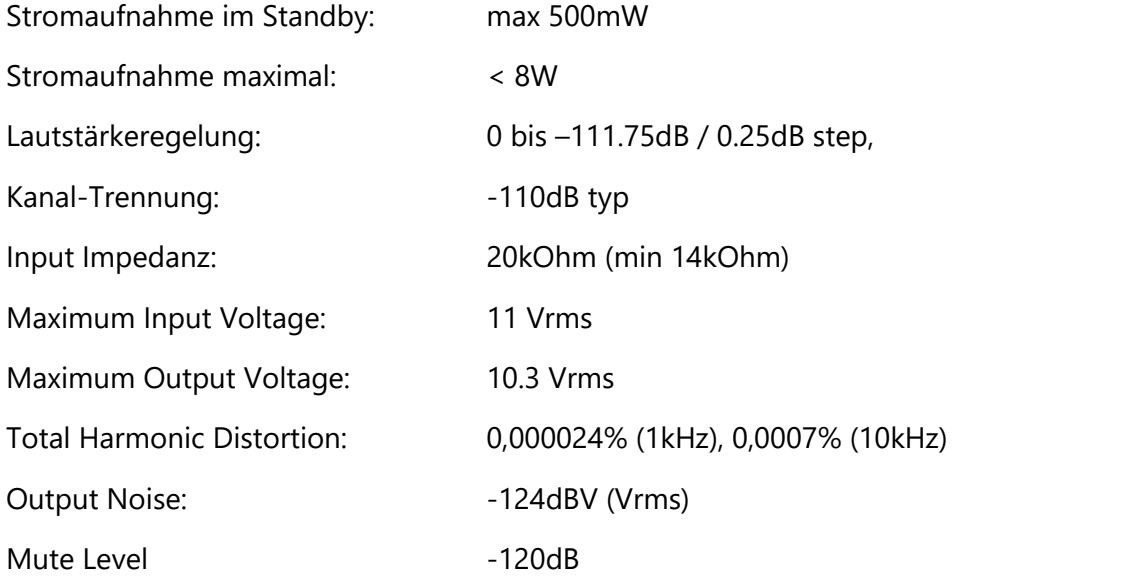

- feine Regelung der Lautstärke in maximal 447 Schritten (anpassbar)
- Muting-Funktion (sanftes Herab- bzw. Herauffahren der Lautstärke)
- Programmierung des Potentiometers auf nahezu jede Fernbedienung (RC5 o. ä.), Apple, etc.
- Anzeige der Lautstärke in dB, kleinste Auflösung 0,25dB
- Lautstärkeregelung einstellbar zwischen 0,25 und 1,5dB Schritten
- Visualisierung durch einen Halbkreisförmigen Ring
- Anzeige des IR-Empfangs
- Balanceregelung, diese kann auf dem Hauptbildschirm mit einem Blick abgelesen werden
- Helligkeitseinstellung des Displays

<span id="page-16-0"></span>Zero Cross Detection (kein Knacken beim Schalten des Potis).

## Anmerkungen:

Es handelt sich um die erste Fassung dieser Dokumentation. Seien Sie also etwas nachsichtig, wenn benötigte Informationen fehlen.

Die Software wurde jahrelang entwickelt. Sie wurde zuerst für die Lautstärkeregelung ohne Eingangswahl genutzt. Später wurden Vorschläge von Kunden und meine eigenen Vorstellungen verwirklicht.

Sollten Sie Fehler in der Software oder der Dokumentation finden, wäre ich für einen kurzen Hinweis dankbar [\(info@audio-perfect.de\)](mailto:info@audio-perfect.de?subject=Dokumentation%20Software%20PreModul).

Neue Ideen oder Verbesserungen dürfen Sie mir ebenfalls mitteilen. Bedenken Sie jedoch, dass die Software aktuell auf einem Microcontroller mit 32kb Speicher läuft. Davon wurden trotz optimierter Programmierung bereits 98 Prozent benutzt. Bei der Variante mit aktivierte Gain-Funktion wird die Option Preset vermutlich nicht aktiviert sein können. Eventuell wird aber stattdessen die Balance-Funktion entfernt werden. Dies ist noch nicht entschieden.

Geplante Upgrades:

- Wechsel auf einen anderen Prozessor, ESP32?
- Damit OTA Updates möglich
- Bedienung des Moduls über das eigene Smartphone
- Vergabe eigener Bezeichnungen für die Eingänge
- DSP on board

Ich wünsche Ihnen viel Spaß mit diesem Gerät.

Audio Perfect

Frank Wilker